# HTML による Web ページ制作

研究者:多和田、杉原、濱田

## 1 はじめ

普段何気なく閲覧している Web ペー ジを自ら制作しようと思い、このテーマ にした。

## 2 研究の内容

現代社会で問題になっている「歩きス マホ」を題材に HTML や CSS(スタイルシ ート)、JavaScript を用いて Web ページを 制作した。

Web ページをできるだけ見やすくわか りやすいものにしようといろいろなソフ トを使い、ページを分担して制作した。

#### 3 研究過程

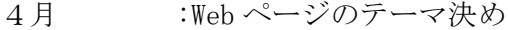

- 5~6月 :文字の表示や画像の表示 リンクの貼り付けなどの HTML 演習
	- :文字に色をつけたり、背景 画像の固定表示などのCSS 演習

 :Web ページに動きを付ける 画像の切り替えを行った JavaScript 演習

- 7 月~10 月 :演習を元に Web ページ制作 また、クラスに題材に関す るアンケート
- 11月 :文化祭展示&コンテストへ の作品提出
- 12月 :プレゼン、レジュメ作成
- 1月 :レポート作成、発表

使用したソフト

- ・メモ帳
- ・Excel
- ・ウェブアートデザイナー

### 4 研究の成果

まずは、トップページに表示させる文 字や画像を制作した。ウェブアートデザ イナーの中にある素材を使って~歩きス マホの危険性~という文字を作った。ま た、画像を貼り付ける際、大きすぎたり、 小さすぎたりするため width、height で 画像の大きさを調整した。

さらに<TR>,<TD>タグで表(テーブル)を 作り、見やすいものにした。(下図)

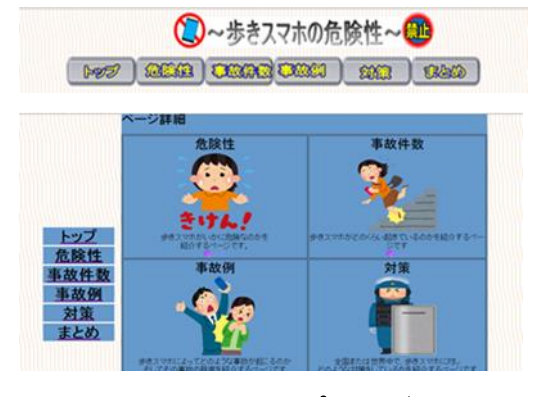

図1 トップページ

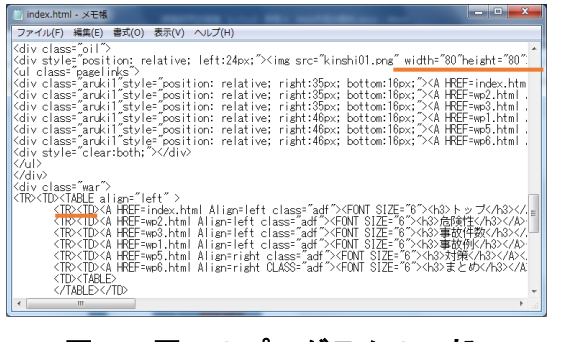

図2 図1のプログラムの一部

 事故例のページでは、主に Excel を使 用した。今までの知識を生かして円グラ フで事故の件数を表したり、搬送人数を グラフで表したりした。

また、画像や文字をプログラムに center タグを入れることで中央に配置し たり、left,right タグで左右に配置させ ることができた。

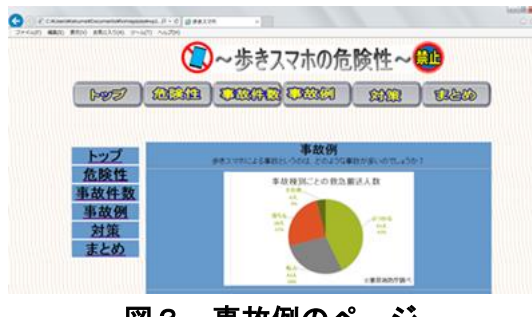

図3 事故例のページ

対策のページでは主に JavaScript を使 用した。文中に JavaScript を組み込むと, 文字や画像,ページ等に種々の自動的な 「バリエーション」や「動き」が与えられ 変化させることができる。カーソルを画 像の上に置くと画像が切り替わるという ことができた。他にも、カーソルを合わせ ることで文字の色を変えることができた。

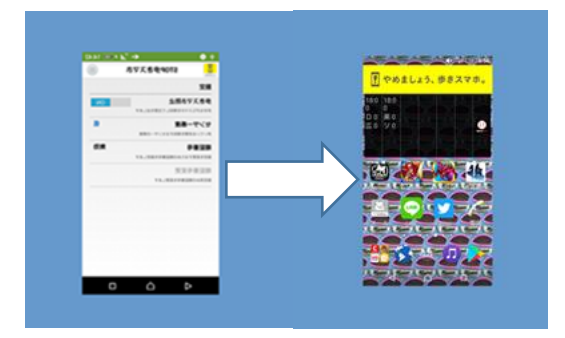

図4 対策のページ

 まとめのページでは主に参考文献を載 せた。そこにリンクの機能を付け、クリッ クすると指定ページに飛ぶようにした。

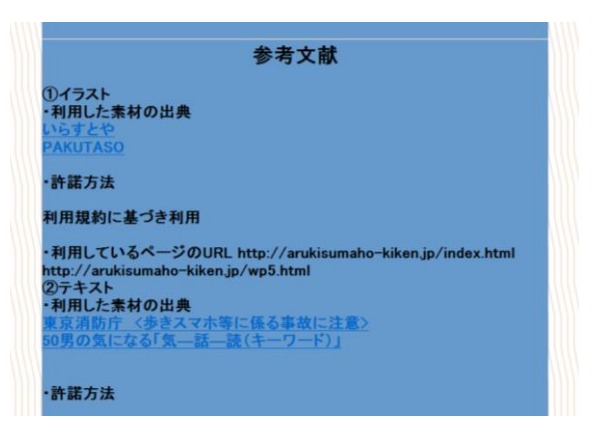

図5 参考文献とリンクしたページ

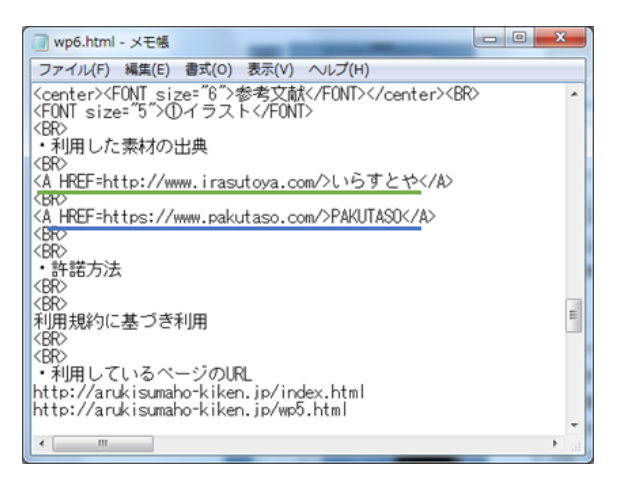

# 図6 図5のリンク機能のプログラム

# まとめ

Web ページ制作で色々な言語を学ぶこ とができた。プログラムはなかなかうま くいかないことのほうが多かった。それ に、まだ機能が少なく完成度が低いと感 じる。そのため、機能の追加や細かい修正 をしていくことでよりよい Web ページに していきたい。